## **Anleitung zur Überarbeitung des Artencodeplans des Landesamtes für Umwelt (Stand 18.02.2019)**

Ziel dieser Anleitung ist eine eindeutige, einheitliche Korrektur bzw. Ergänzung des LfU-Codeplans zu ermöglichen. Genaue Berücksichtigung der Hinweise ermöglichst ein schnelles, rückfragearmes Einarbeiten der Hinweise, so dass wir bitten die Anleitung genau zu beachten. Allerdings ist sie nicht abschließend. Sollten Sie Fragen haben, die in dieser Anleitung nicht oder nicht ausreichend beantwortet werden, wenden Sie sich bitte an die Fa. GUC-GmbH, Herrn Enzinger (Tel. 089- 411188-0, wolfgang.enzinger@guc.de).

**Bitte erweitern Sie keinesfalls eigenmächtig die Tabellendefinitionen! Verzichten Sie bitte auch darauf, bestehende Felder für andere als die explizit vorgesehenen Inhalte Zweck zu entfremden.**

#### **Inhalt:**

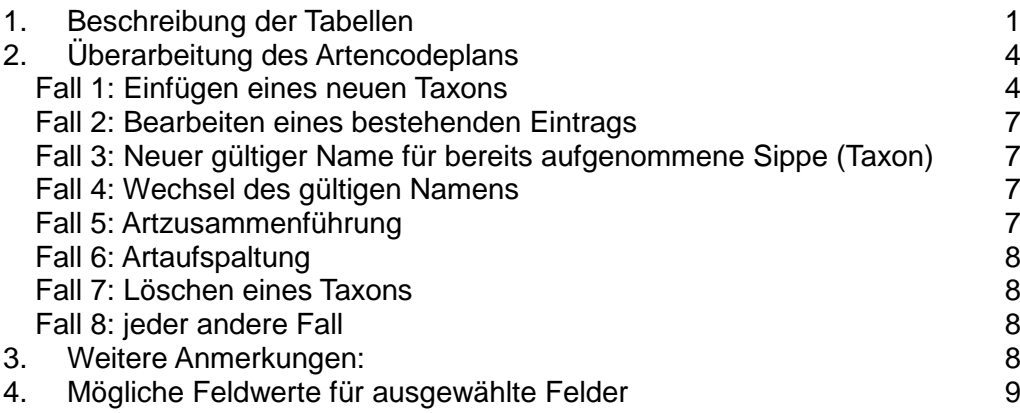

## <span id="page-0-0"></span>**1. Beschreibung der Tabellen**

Im Folgenden sind die Tabellen und ihre Felder beschrieben (Tipp: die Tabellen-Beschreibungen erhalten Sie auch, wenn Sie in MS Access bei "Tabellen" die "Ansicht" auf "Details" stellen; die Feldbeschreibungen erhalten Sie in MS Access, wenn Sie die Entwurfsansicht der jeweiligen Tabelle öffnen):

#### Tabelle: Artcode: Artencodeplan des Bayer. LfU

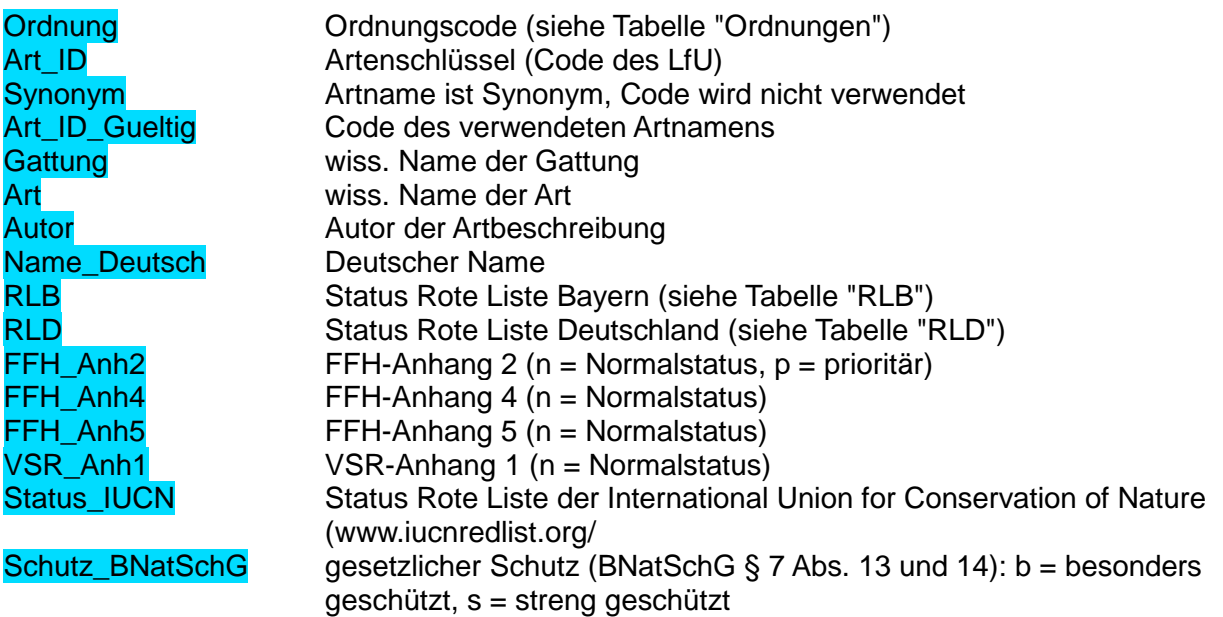

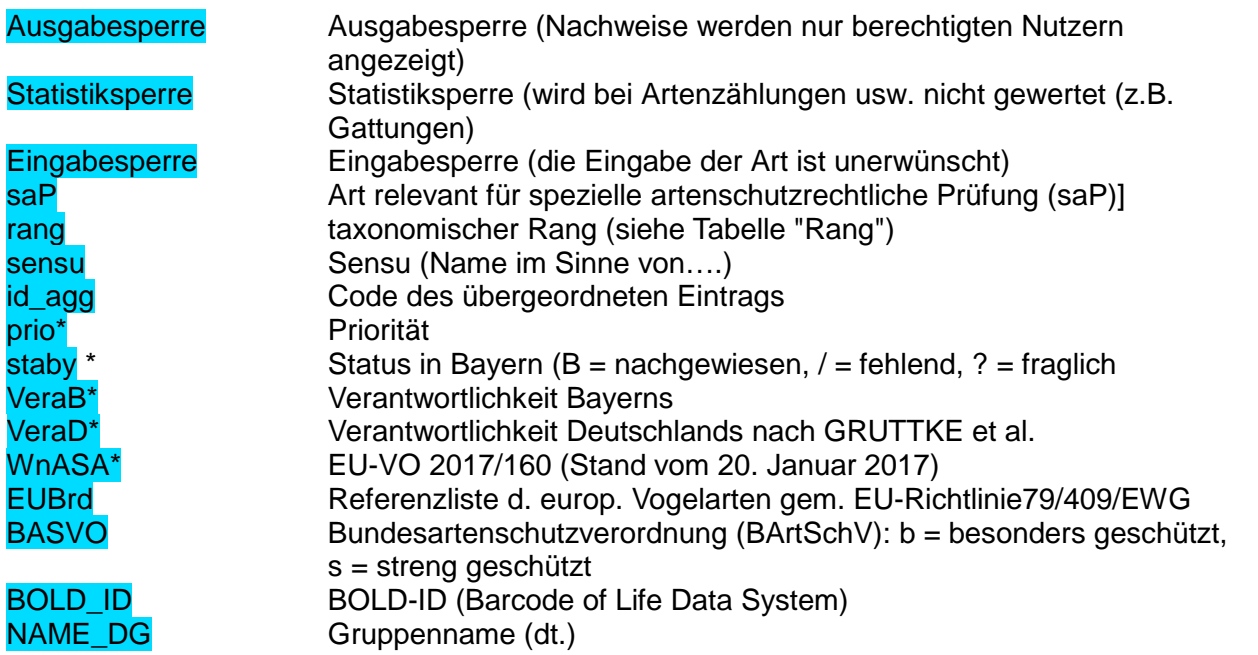

\* zu den hier verwendeten Kürzeln siehe den Abschnitt "Mögliche Feldwerte für ausgewählte Felder" am Ende dieser Anleitung

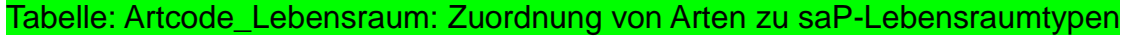

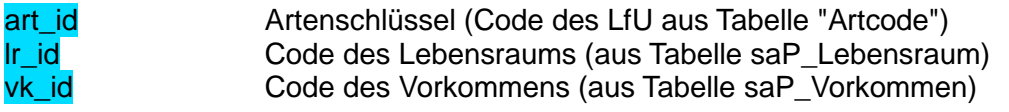

#### Tabelle: Artcode\_Merkmale: Weitere Merkmale zu einzelnen Arten

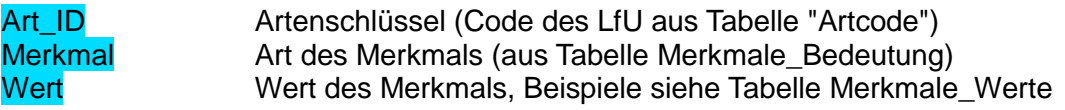

#### **Schlüsseltabellen**

Hier werden die Bedeutungen der Spalten in den genannten Schlüsseltabellen beschrieben. die Schlüsseltabellen dürfen nicht geändert oder ergänzt werden!

#### Merkmale\_Bedeutung (Bedeutung der Spalte "Merkmal" in Tabelle "Artcode\_Merkmale")

mm\_code Code der Merkmalsart bedeutung Bedeutung der Merkmalsart

#### Merkmale\_Werte (Bedeutung der Spalte "Wert" in Tabelle "Artcode\_Merkmale")

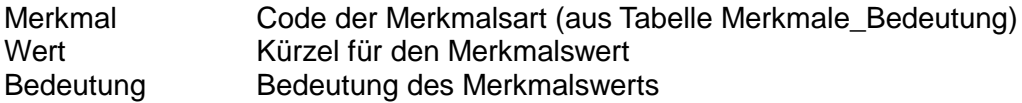

#### Ordnungen (Ordnungs-Codeplan des Bayer. LfU)

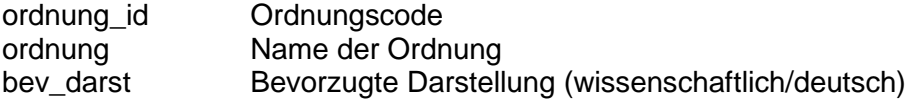

#### Rang (Bedeutung der Spalte "Rang" in Tabelle "Artcode")

rang id Code des Rangs rang\_name Beschreibung des Rangs

#### RLB = Rote Liste Bayern (Bedeutung der Spalte "RLB" in Tabelle "Artcode")

code Code des Status bedeutung Bedeutung des Status-Codes

#### RLD = Rote Liste Deutschland (Bedeutung der Spalte "RLD" in Tabelle "Artcode")

code Code des Status bedeutung Bedeutung des Status-Codes

#### saP\_Lebensraum (Bedeutung der Spalte "lr\_id" in Tabelle "Artcode\_Lebensraum")

lrtyp\_id Code des Lebensraumtyps lrtyp\_name Name des Lebensraumtyps

#### saP\_Vorkommen (Bedeutung der Spalte "vk\_id" in Tabelle "Artcode\_Lebensraum")

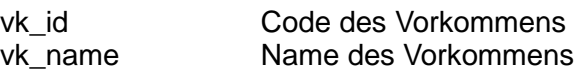

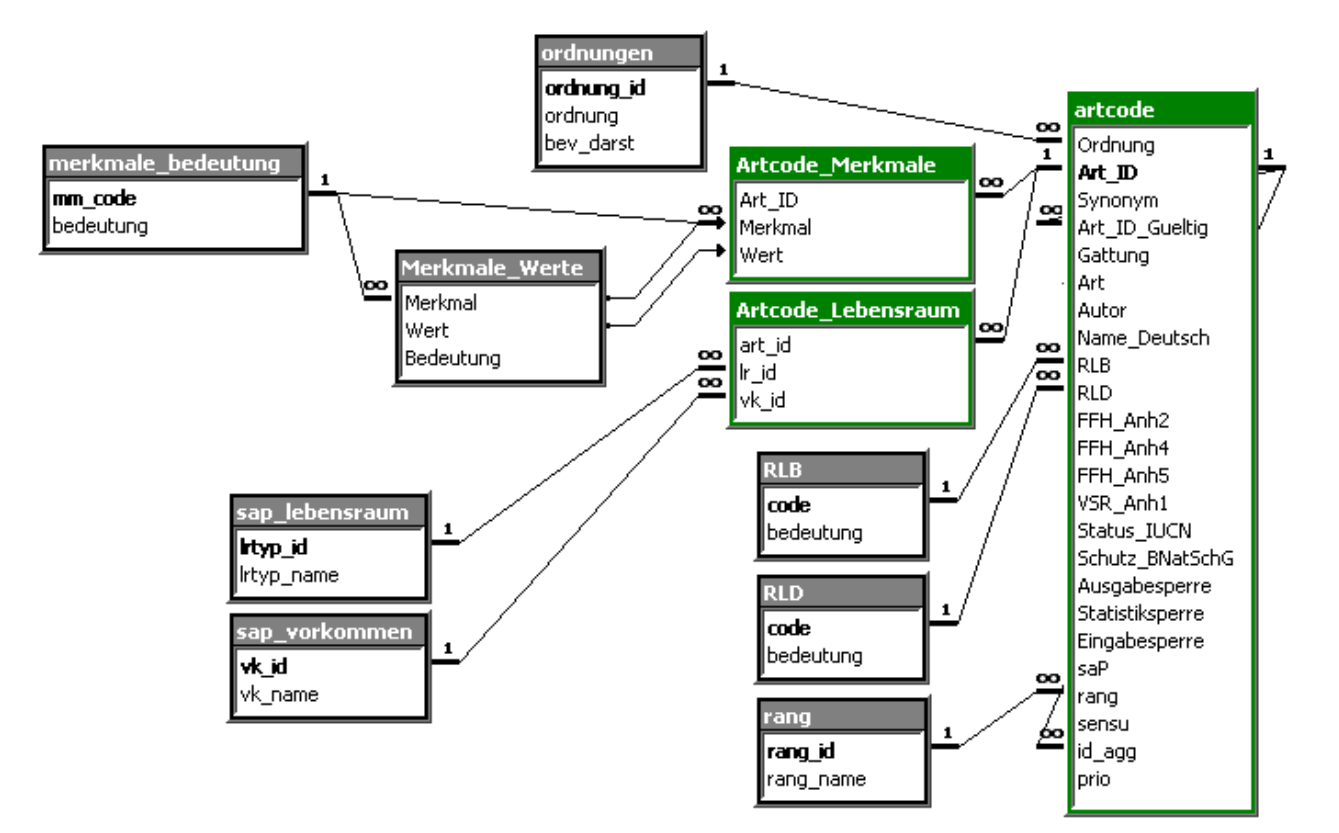

*Grafische Darstellung der Tabellen und ihrer Beziehungen*

In der Regel werden nur Änderungen an der Tabelle Artcode vorgenommen; je nach Umfang können noch Änderungen an den Tabellen Artcode\_Merkmale und Artcode\_Lebensraum hinzukommen. Alle anderen Tabellen sind sog. Schlüsseltabellen und dürfen nicht geändert oder

#### ergänzt werden!

Bei Daten-Ausspielungen für spezielle Bearbeitungen kann die Definition der Tabelle Artcode geringfügig von der obigen Darstellung abweichen.

## <span id="page-3-0"></span>**2. Überarbeitung des Artencodeplans**

Bitte bedenken Sie bei der Bearbeitung immer, dass es vielleicht Artnachweise gibt, die sich auf den aktuell vorliegenden Codeplan beziehen. Sie dürfen die Codes daher nie einfach ändern, da sonst die Beziehungen zu einem Namen verlorengehen!

#### <span id="page-3-1"></span>**Daher bitte genau entsprechend dieser Anleitung arbeiten.**

#### **Fall 1: Einfügen eines neuen Taxons**

Dies ist der einfachste Fall. Legen Sie bitte eine neue Zeile in der Tabelle Artcode an. Zu möglichen Eintragungen in die unten genannten Zellen siehe bitte auch Kapitel 4 "Mögliche Feldwerte für ausgewählte Felder",

- a) In der Spalte Ordnung tragen Sie bitte den passenden Code (siehe Tabelle Ordnungen) ein.
- b) Im Feld Art ID vergeben Sie einen vorläufigen eindeutigen Code, der mit dem dreistelligen Ordnungscode beginnt, gefolgt von einer Raute (#), dahinter eine fortlaufende sechsstellige Zahl. Beispiel: Sie wollen drei neue Schnecken-Arten eintragen; die neuen Codes hierfür wären 7ML#000001, 7ML#000002 und 7ML#000003 (diese vorläufigen Codes werden bei der Übernahme in die zentrale Datenbank angepasst).

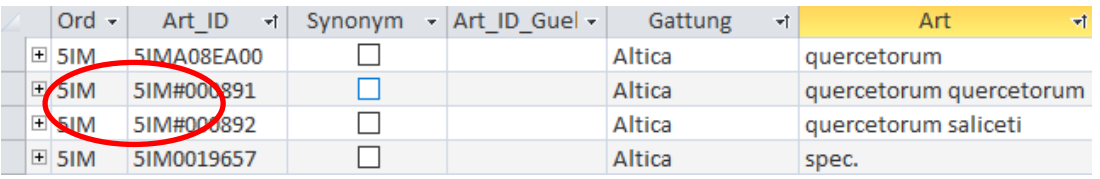

- c) Tragen Sie als nächstes den wiss. Gattungsnamen (Gattung), ggfs. den Artnamen (Art) und den Autor (Autor) des Taxon ein. Bei der Ergänzung von Gattungen tragen Sie "spec." als Artnamen ein, bei höheren Ebenen lassen Sie den Artnamen leer. Zusätze wie "s.l." (sensu lato), "s.str." (sensu stricto), "p.p." (pro parte), "sensu Warncke, 1982 (nomen dubium)" usw. tragen Sie bitte in der Spalte sensu ein.
- d) Sofern ein brauchbarer deutscher Name existiert, tragen Sie ihn bitte in Spalte Name\_Deutsch ein. In den Wirbeltiergruppen, ist der deutsche Name als präferierter Begriff gesetzt, so dass hier bei allen Taxa (auch höheren taxonomischen Ebenen) immer ein deutscher Name ergänzt werden muss.
- e) Ist das neue Taxon ein **Synonym für einen anderen Namen**, setzen Sie bitte ein Häkchen in der Spalte Synonym und tragen Sie den Code des "gültigen" Namens in der Spalte Art\_ID\_gueltig ein. Im Feld Rang müssen Sie in diesem Fall den Wert "syn" eintragen. Weitere Eintragungen (RLB, RLD, FFH ...) sind in diesem Fall nicht notwendig, es gelten automatisch die Attribute des gültigen Artnamens auch für das Synonym.
- f) Ist der neue Name **kein** Synonym, füllen Sie bitte auch die restlichen Spalten aus. I.d.R. ist das Ausfüllen der Spalten RLB, RLD, FFH\_Anh2, FFH\_Anh4, FFH\_Anh5, VSR\_Anh1, Status\_IUCN und Schutz\_BNatSchG unverzichtbar, sofern ein entsprechender Schutzstatus gegeben ist.
- g) Ausgabesperre: kennzeichnet Arten, die so gefährdet sind, dass Nachweisdaten im Normalfall nur vergröbert weitergeben werden, um die Bestände nicht noch weiter zu gefährden (z.B. durch Sammler)

h) Statistiksperre: erhalten alle Einträge, deren taxonomischer Rang nicht mindestens der einer Art ist (also Familien, Gattungen etc.), damit diese Nachweise bei entsprechenden Auswertungen nicht als Art gezählt werden. Auch Arten, zu denen Unterarten existieren, erhalten eine Statistiksperre. Beispiel: Die Käferart *Altica quercetorum* ist sowohl als Art, als auch durch die beiden Unterarten *Altica quercetorum saliceti* und *Altica quercetorum quercetorum* im Codeplan vertreten. Die Gesamtart *Altica quercetorum* erhält somit eine Statistiksperre.

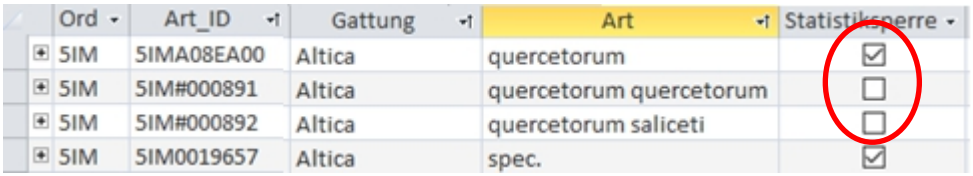

i) Eingabesperre: dient dazu, dass man einen Namen aufnehmen kann, der in den Artnachweis-Beständen des LfU unerwünscht ist. Beispiel hierfür ist, dass der Name verwendet wird, aber unklar ist, wofür er genau steht (so kann es sich bei 9P1M110400 = *Sphagnum imbricatum* s. l. um *S. affine* oder um *S. austinii* handeln, was nur mit Herbarbeleg zu klären ist,). Ein anderes Beispiel ist das Schneehuhn (*Lagopus mutus*); hier wurde eine Eingabesperre verhängt, da alle bayerischen Vorkommen dem Alpenschneehuhn (*Lagopus muta helvetica*) zuzuordnen sind. Ein anderer Grund für eine Eingabesperre sind höhere Taxa z.B. Gattungen oder Familien, deren Eingabe zu ungenau und damit unerwünscht ist. Oft wird die Eingabesperre auch verhängt, weil man sich sicher ist, dass die Art in Bayern nicht vorkommt. Wenn eine Eingabesperre verhängt wird, sollte eine entsprechende Bemerkung in Tabelle Artcode Merkmale (Merkmal="BEMRK", Wert = Begründung für Eingabesperre (z.B. "Art kommt in By nicht vor") eingetragen werden, warum die Art nicht genutzt werden soll.

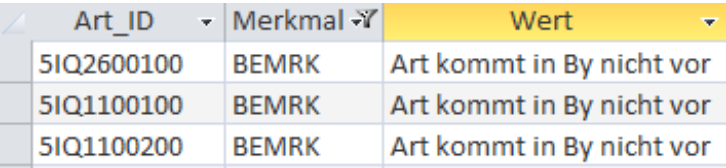

- j) Im Feld Rang bitte die Stellung des Eintrags in der taxonomischen Hierarchie hinterlegen (mögliche Einträge siehe Tabelle Rang).
- k) Der Code des in der taxonomischen Hierarchie übergeordneten Eintrags bitte in Spalte id\_agg eintragen (Beispiel: id\_agg der Art 9P0H001500 – *Abies alba* ist 9P0H001400 Gattung *Abies*). Mit den Abfragen "taxonomische Hierachie" können Sie sich die übergeordneten (id\_agg up) beziehungsweise untergeordneten (id\_agg down) taxonomischen Ebenen anzeigen lassen.
- <span id="page-5-0"></span>I) Im Feld staby bitte den Vorkommensstatus des Taxons in Bayern vermerken (mögliche Feldwerte siehe 4.)

## **Fall 2: Bearbeiten eines bestehenden Eintrags**

Hier bitte Vorsicht walten lassen, damit die bereits bestehenden Codes niemals sinnentstellend geändert werden. Es sind also allenfalls ergänzende, korrigierende oder aktualisierende Änderungen zulässig (also z.B. Schreibfehler im Artnamen korrigieren, Autor ergänzen, Schutzstatus aktualisieren usw.). Erläuternde Hinweise zu den einzelnen Feldern finden Sie im vorhergehenden Abschnitt (Fall 1).

## <span id="page-6-0"></span>**Fall 3: Neuer gültiger Name für bereits aufgenommene Taxa)**

Fiktives Beispiel: Die Dunkle Zweizahlbiene wird im Codeplan bisher als *Dioxys tridentata* geführt, soll zukünftig aber als *Aglaoapis tridentata* angesprochen werden; *Aglaoapis tridentata* ist aber noch nicht im Codeplan verfügbar. Tragen Sie in diesem Fall *Aglaoapis tridentata* als neuen Namen ein (siehe Fall 1) und füllen Sie die Attribute dazu vollständig aus (können ggfs. von *Dioxys tridentata* übernommen werden). Gehen Sie als nächstes zu *Dioxys tridentata*; hier setzen Sie das Häkchen bei Synonym, im Feld Art ID gueltig tragen Sie den (vorläufigen, von Ihnen erzeugten) Code 5IQ#000005 für *Aglaoapis tridentata* ein und im Feld Rang den Wert "syn".

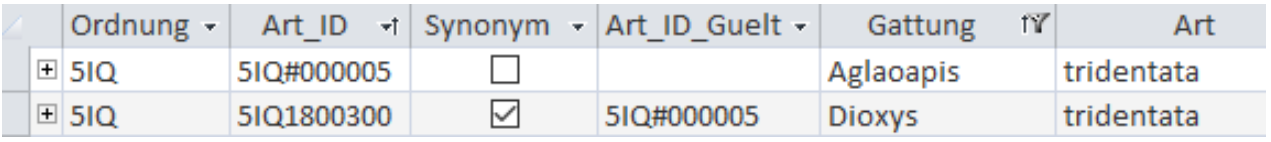

Den Erfolg der Operation können Sie mit der Abfrage "Synonyme" überprüfen.

## <span id="page-6-1"></span>**Fall 4: Wechsel des gültigen Namens**

Beispiel: Zu *Chorthippus parallelus* gibt es im Codeplan das veraltete Synonym *Chorthippus longicornis*, das nun aber wieder gültiger Namen werden soll. Setzen Sie dazu bei *Chorthippus parallelus* das Häkchen bei Synonym, im Feld Art\_ID\_gueltig tragen Sie den Code von *Chorthippus longicornis* ein und im Feld Rang den Wert "syn". Gehen Sie nun zu *Chorthippus longicornis*; hier entfernen Sie das Häkchen bei Synonym, löschen den Wert im Feld Art\_ID\_gueltig und geben im Feld Rang den Wert "art" ein. Bitte übernehmen Sie alle wichtigen Attribute (RLB, RLD ...) von *Chorthippus parallelus*; Sie können nicht davon ausgehen, dass die Attribute des gültigen Namens automatisch vom Synonym übernommen werden (umgekehrt hingegen schon).

Den Erfolg der Operation können Sie mit der Abfrage "Synonyme" überprüfen.

## <span id="page-6-2"></span>**Fall 5: Zusammenführen von Arten**

Hier sollen Taxa, die bisher für eigenständig gehalten wurden zu einer Art zusammengeführt werden. Formal wird damit eines der beiden Taxa zum Synonym für das andere Taxon. Setzen Sie bei dem Taxon, das zum Synonym für das andere werden soll, das Häkchen bei Synonym, tragen Sie bei Art\_ID\_Gueltig den Artencode des gültigen Namens und bei Rang den Wert "syn" ein. Bedenken Sie bitte, dass bei dem so zum Synonym gewordenen Namen sämtliche Attribute wie rechtlicher Status usw. verlorengehen werden (zum Zwecke der Übersichtlichkeit wird daher empfohlen, den Inhalt der betreffenden Felder zu löschen; technisch erforderlich ist dies jedoch nicht), da ab diesem Zeitpunkt die entsprechenden Attribute des gültigen Namens auch für das Synonym maßgeblich sein werden.

## <span id="page-7-0"></span>**Fall 6: Aufspaltung von Arten**

Dieser Fall ist einer der kompliziertesten und wird, da es hier mehrere Vorgehens-Varianten geben kann, in dieser Anleitung nicht beschrieben; falls dies nötig ist, wenden Sie sich bitte an die Fa. GUC-GmbH, Herrn Enzinger (Tel. 089-411188-0, wolfgang.enzinger@guc.de) auch um zu klären, wie mit Bestandsdaten (Nachweisen) der aufzuspaltenden Art verfahren werden soll.

## <span id="page-7-1"></span>**Fall 7: Löschen eines Taxons**

Das Löschen eines Taxons ist im Normalfall nicht zulässig! Nur in seltenen Ausnahmefällen (z.B. Eliminieren von Duplikaten) kann **vorgeschlagen** werden, einen Eintrag in der Tabelle Artcode zu löschen. Bitte löschen Sie aber keinesfalls selber den Datensatz aus der Tabelle! Machen Sie bitte den zu entfernenden Eintrag zu einem Synonym (vgl. Fall 5: Artzusammenführung) eines anderen Taxon, in den eventuell vorhandene Nachweise umgesetzt werden sollen. Erweitern Sie außerdem (ausnahmsweise!) die Tabellendefinition von Artcode um eine Spalte "loeschvorschlag" (Felddatentyp: "ja/nein"), und setzen Sie anschließend beim zu löschenden Arteintrag ein Häkchen. Um die Nachvollziehbarkeit von Löschvorschlägen zu erhöhen, empfiehlt es sich eine weitere Spalte "loeschgrund" oder "zuordnen" (Felddatentyp: "Kurzer Text") anzulegen, aus der hervorgeht, warum der Eintrag gelöscht werden soll. Wenn die Nachweise der zu löschenden Art zu einer anderen transferiert werden sollen, synonymisieren Sie bitte den zu löschenden Eintrag mit dem entsprechenden Code, damit klar wird, was mit den Nachweisen passieren soll.

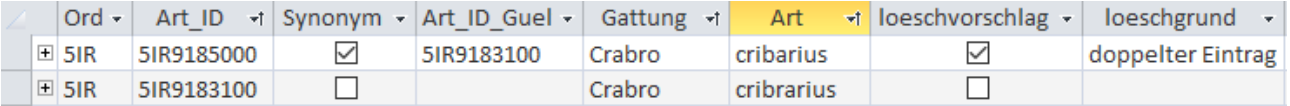

## <span id="page-7-2"></span>**Fall 8: jeder andere Fall**

Falls ein hier nicht beschriebener Fall auftritt, wenden Sie sich bitte an die Fa. GUC-GmbH, Herrn Enzinger (Tel. 089-411188-0, wolfgang.enzinger@guc.de).

## <span id="page-7-3"></span>**3. Weitere Anmerkungen:**

Bitte halten Sie unbedingt Rücksprache mit der GUC, wenn Sie eine Merkmalsart aufnehmen wollen, die im derzeitigen Schema noch nicht vorgesehen ist. Ebenso bei Fragen und Unklarheiten.

**Die Zuordnung eines Codes zu einem Namen darf nie verlorengehen!** Warum eigentlich? Der Artencodeplan wird von verschiedensten Projekten verwendet, die nicht immer alle auf dem gleichen Stand sein können. Bei der Zusammenführung von Daten könnten daher sinnentstellende Fehler entstehen, wenn ein und derselbe Code in verschiedenen Projekten unterschiedliche Bedeutungen hat. Aus der dezentralen Struktur folgt auch, dass Artencodes, die einmal vom LfU herausgegeben worden sind, nicht mehr gelöscht werden dürfen, da damit zu rechnen ist, dass der Code noch in irgendeinem Kartierungsprojekt verwendet wird. Selbst wenn zweifelsfrei feststeht, dass ein Taxon fachlich nicht haltbar ist, dürfen etwaige Nachweise und damit auch der Code nicht gelöscht werden, da nicht auszuschließen ist, dass auf die Nachweise bereits in einem Gutachten o.ä. Bezug genommen worden ist. In einem solchen Fall kann das Taxon, wenn möglich, synonymisiert werden, bestehende Nachweise werden dann automatisch in die "gültige" Art umgesetzt; ist eine Synonymisierung nicht möglich, ist über das Taxon eine Eingabesperre zu verhängen (Tabelle Artcode, Feld Eingabesperre) und idealerweise eine Bemerkung (Tabelle Artcode\_Merkmal, Schlüssel BEMRK im Feld Merkmal) anzulegen, der zu entnehmen ist, warum

das Taxon nicht erwünscht ist und wie mit etwaigen neuen Nachweisen zu verfahren sind. Damit ist auch Kartiereren geholfen, die nicht auf dem neuesten Stand der Taxonomie sind und sonst vergeblich nach den ihnen bekannten Namen suchen würden.

Die Access-Datenbank ist nach relational aufgebaut; dies erleichtert die automatische Prüfung der formalen Integrität der Daten erheblich, führt aber für Sie u.U. zu einer gewissen Unübersichtlichkeit, da manche Daten, die thematisch eigentlich zusammengehören, in unterschiedlichen Tabellen (Beispiel: die aktuelle RLB-Einstufung einer Art steht in Tabelle Artcode, historische Einstufungen hingegen in Tabelle **Artcode Merkmale**) oder zwar in der gleichen Tabelle, aber in unterschiedlichen Datensätzen stehen (Beispiel: gültiger Artname und dazugehörige Synonyme dazu stehen in Tabelle **Artcode** nicht automatisch untereinander). Um Ihnen die inhaltliche Überprüfung Ihrer Eingaben zu erleichtern, enthält die Datenbank daher einige Abfragedefinitionen. Diese Abfragen fassen die zusammengehörigen Angaben dynamisch in möglichst übersichtlicher Weise zusammen. Es wird empfohlen, diese Möglichkeit bei Bedarf intensiv zu nutzen.

Sollten Sie Anregungen und Ideen zu weiteren Abfragedefinitionen haben, wird das LfU diese gerne auf ihre Umsetzbarkeit hin überprüfen und gegebenenfalls in die Standard-Datenausspielung aufnehmen.

## <span id="page-8-0"></span>**4. Mögliche Feldwerte für ausgewählte Felder**

#### **Artcode.Status\_IUCN**

- CR Critically Endangered
- CR/pe Critically Endangered/possibly extinct
- DD Data Deficient<br>FN Fndangered
- EN Endangered<br>FW Extinct in the
- Extinct in the Wild
- EX Extinct
- LC Least Concern
- LR/cd Lower Risk/conservation dependent
- LR/lc Lower Risk, least concern
- LR/nt Lower Risk/near threatened
- NE Not Evaluated
- NT Near Threatened
- VU Vulnerable

#### **Artcode.staby**

- / fehlt in Bayern
- ? unsicher, ob in Bayern nachgewiesen
- B in Bayern vorkommend und reproduzierend<br>G Gäste, unbeständige Arten
- G Gäste, unbeständige Arten

#### **Artcode.WnASA**

- A Anhang A
- B Anhang B
- C Anhang C
- D §3 Anhang D § 3

#### **Artcode.prio**

(abgeschlossene Prioritätensetzung im Bot. Artenschutz -> kann nicht bearbeitet werden)

## **Artcode.VeraB**

- a Alleinverantwortung Bayerns innerhalb Deutschlands
- h Hauptverantwortung Bayerns innerhalb Deutschlands

# **Artcode.VeraD**<br>I hohe Vera

- ! hohe Verantwortung Deutschlands<br>!! sehr hohe Verantwortung Deutschla
- 
- !! sehr hohe Verantwortung Deutschlands<br>(!) hohe Verantwortung Deutschlands für is<br>? Daten ungenügend, evtl. höhere Verantv hohe Verantwortung Deutschlands für isolierte Vorposten
- ? Daten ungenügend, evtl. höhere Verantwortung zu vermuten<br>nb nicht bewertet
- nicht bewertet